ا بە نام خدا

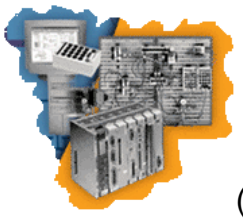

**روش نصب نرم افزار (5.0 STUDIO AUTOMATION**(

ابتدا هر دو CD را در يك پوشه بر روي هارد كپي كنيد.

فايل exe.Setup را براي نصب برنامه اجرا كنيد.

بعد از اتمام نصب اگر برنامه را اجرا كنيد پنجره زير نمايش داده خواهد شد:

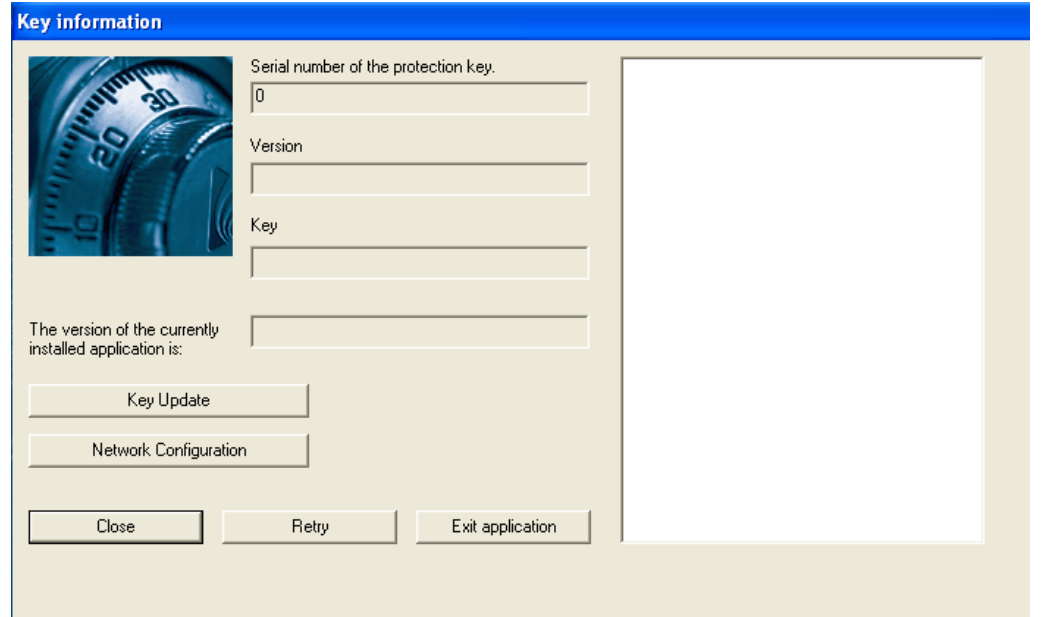

حالا از پوشه Crack سه فايل زير را در پوشه اي كه برنامه نصب شده است كپي كنيد:

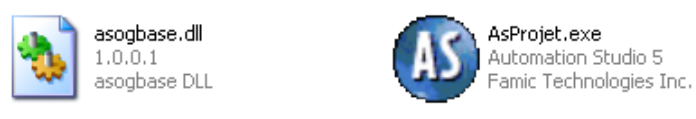

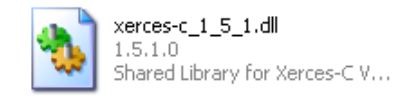

**C:\Program Files\Automation Studio 5.0 : مثال**

در آخر از بوشه Crack فایل زیر را در بوشه Libraries در مسیر زیر کیی کنید :

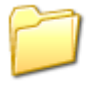

Automation Studio Pro 5 Crack 2 to resolve library problem

C:\Program Files\Automation Studio 5.0\Libraries

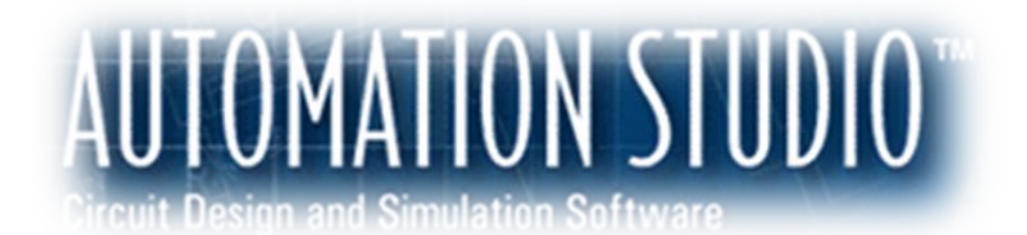

\* بر مامه قابل استفاده برای شاکار برعزیز می باشد\*<br>\* بوان اکترونیک\*

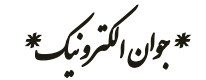

WWW.JAWANNELEG.GO

TFEL: 66728460 & 66712719 **FAXX: 66711319**